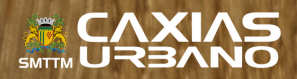

® & 29 % @

Edit Hom

Share

**13:14** 

**MTS RUS** 

## COMPRA DE CRÉDITOS PELO APP

O

 $\mathcal{O}$ 

价

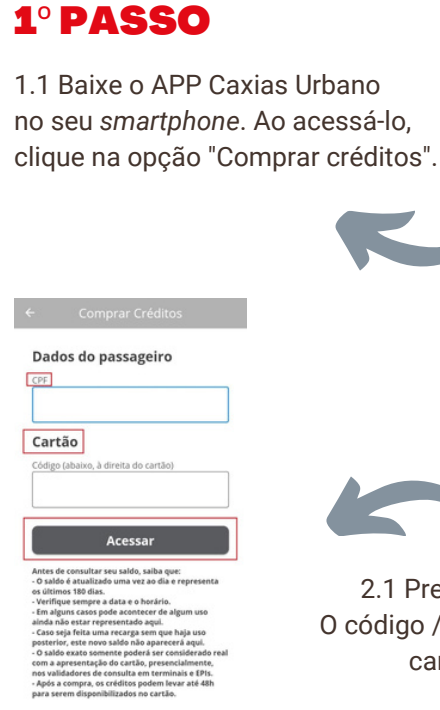

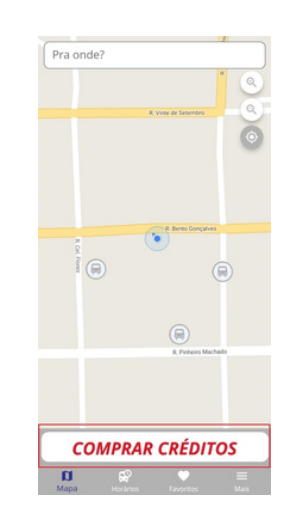

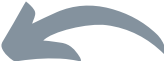

## 2º PASSO

2.1 Preencha os dados solicitados. O código / número de cadastro fica no canto inferior direito do cartão.

## 3º PASSO

3.1 Na sequência, aparecerá o saldo do seu cartão e logo abaixo a utilização do mesmo;

3.2 Para recarregar, clique em "Comprar créditos".

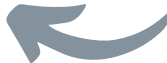

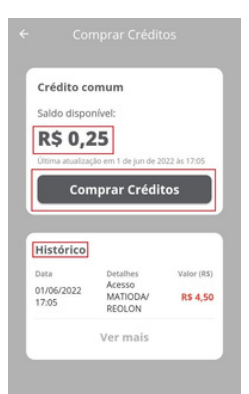

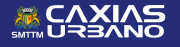

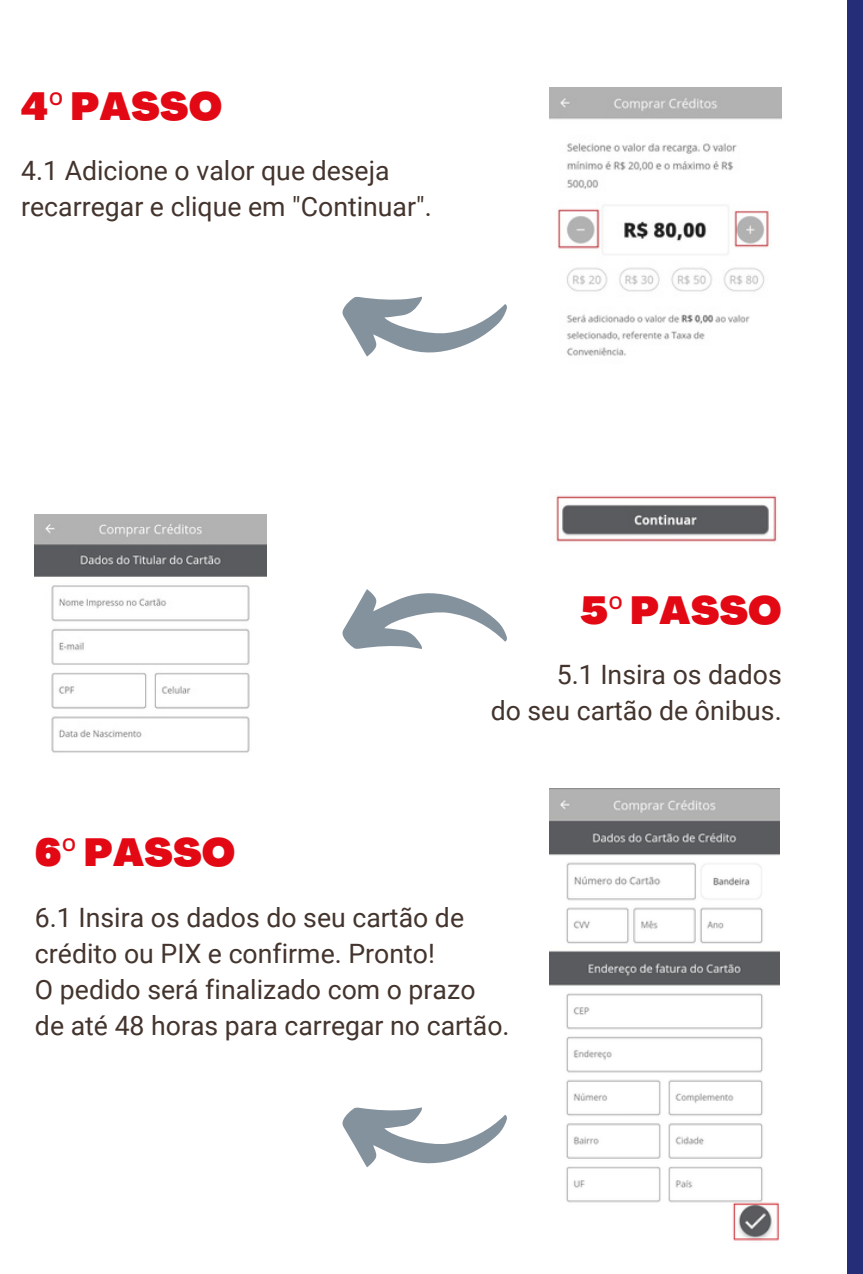

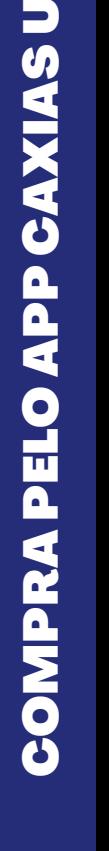

RB $\blacktriangleleft$ NO

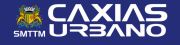

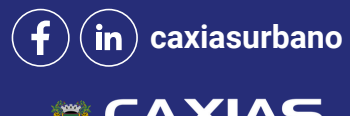

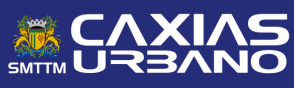